## Student pad

Below please find instructions on how to register on the Studentpad website in order to advertise your rooms/properties on the accommodation service website.

This is a 3 step process

- 1. Register
- 2. Add property/room(s) to your profile
- 3. Advertise your property each time you have an available space. Please note your property will not be live on the website until it has been advertised

Type the following link into your internet explorer tool bar [https://www.accommodation.ul.ie/a](https://www.accommodation.ul.ie/Accommodation)ccommodaiton

This link can also be found on our websit[e www.studentliving.ul.ie](http://www.studentliving.ul.ie/)

## **Click on 'Agent / Landlord'**

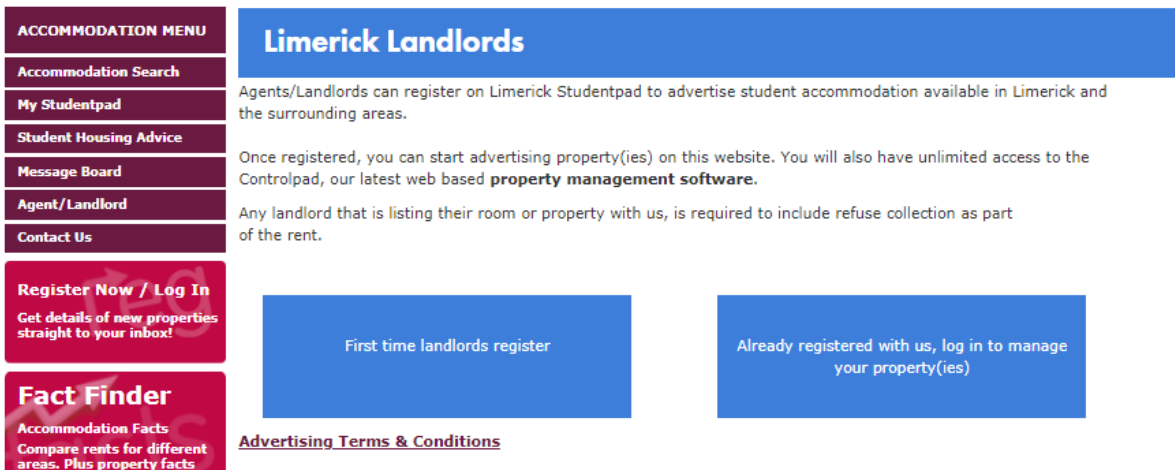

If you are new to Studentpad, click 'First time landlords register'. If you have already registered please log in using the email address and password you created.

## **Read and agree to the terms & conditions if you agree and wish to continue**

**Complete the sections as required.**

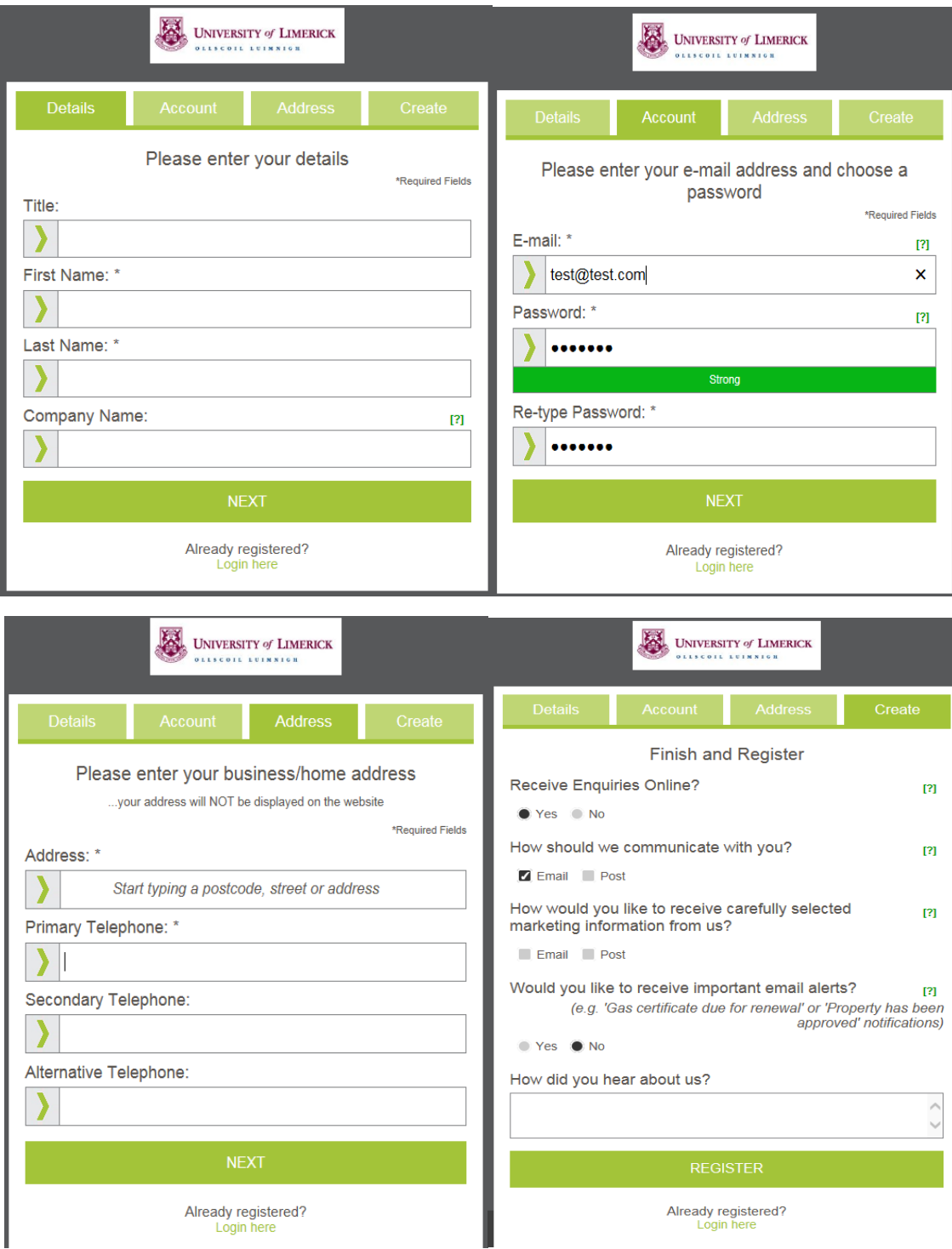

## **Once registered you can add properties/rooms for rent to your profile**

UNIVERSITY of LIMERICK  $Q \triangle$ Properties Resources Reports Property Overview - University of Limerick €`≽ To Do List No Tasks Live **Not Live Total My Properties**  $\begin{bmatrix} 2 \\ \frac{1}{2} \end{bmatrix}$  My Account Add a new rental property My Settings View/Change my properties Change my contact information Re-advertise an existing property Юh Q  $\mathcal{N}$ **Information Statistics Student** Scale of Charges **Property Statistics** View enquiries Help Guides **Landlord Forum** ttps://control.studentpad.com/Dashboard

**A user manual can be found in the 'Resources' section of the site**

Points to note:

- The accommodation service will approve adverts, properties, amendments once daily, Monday – Friday. They will not be live until approved by the accommodation office.
- Properties / Rooms will not be live on the website until they are advertised
- To amend a property or advert please click 'View or Change my properties'
- Adverts will be live for 2 months from the date the advert is live
- You will receive an email 1 week before the advert will disable, you can log in to amend the start date of the advert
- If your advert expires you should re-advertise by selecting 'Re-advertise an existing property'. You will need to create a new ad, you will not need to put all information about the property on the site again
- If your property/room is no longer available please disable the advert or contact us to do so for youFor further queries please contact us on 061-202331 or accommodation@ul.ie